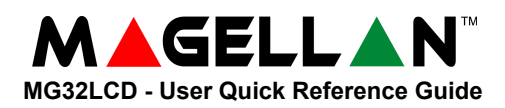

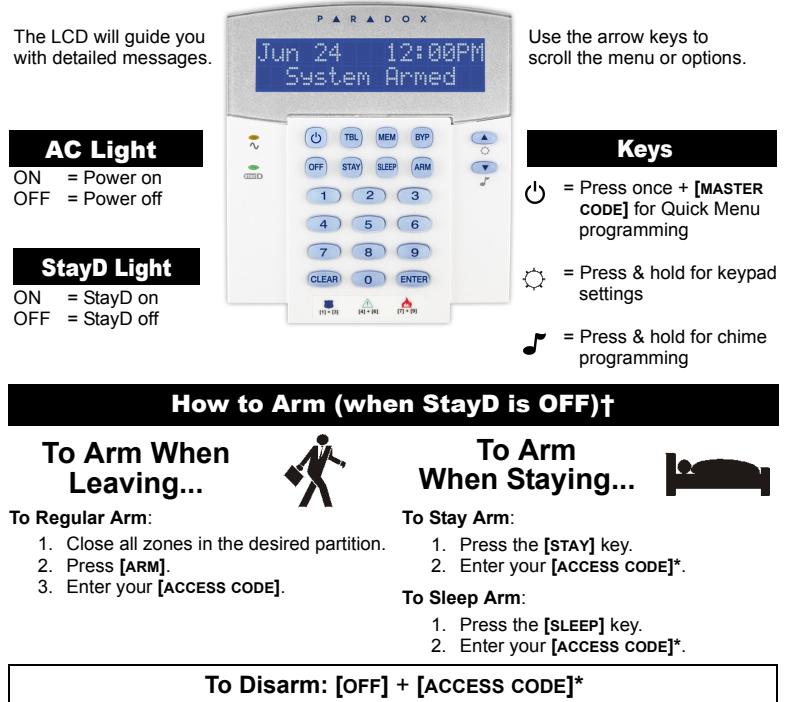

*\* Press button(s) corresponding to desired partition(s). For two partitions, press the other key after the confirmation beep.*

† *If StayD is ON, refer to the StayD User Card for more information.*

## Trouble Display

The screen will display all troubles when they occur.

- 1. Press the **[TBL]** key. The trouble(s) will be displayed. Scroll through the trouble list using the **[**S**]** and **[**T**]** keys.
- 2. Read the corresponding explanation of the trouble from the trouble list in the User Guide. If no repair instructions are given, call your security company for repairs.
- 3. Press the **[CLEAR]** key to exit.

## Panic Keys

To send a silent or audible alarm to your security company, press and hold one of the key combinations listed below for two seconds.

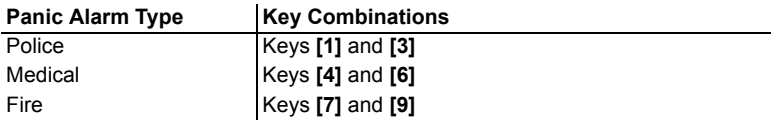

Bypassed zones remained unarmed when the partition is armed.

- 1. Press the **[BYP]** key.
- 2. Enter your **[ACCESS CODE]**.
- 3. Select the zone(s) you want to bypass by entering the two-digit zone number (i.e. zone  $3 = 03$ ).
- 4. Press the **[ENTER]** key to save and exit.

## How to Bypass Zones **Alarm Memory Display**

To view the alarms that occurred during the last armed period:

- 1. Disarm the system.
- 2. Press the **[MEM]** key.
- 3. The zones that were in alarm the last time the system was armed will be displayed.
- 4. Press the **[ENTER]** key to save and exit.

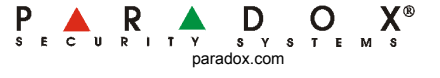